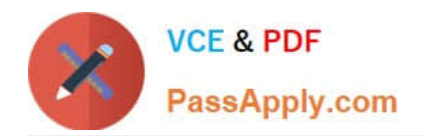

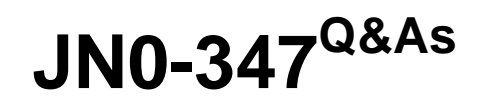

Enterprise Routing and Switching, Specialist (JNCIS-ENT)

# **Pass Juniper JN0-347 Exam with 100% Guarantee**

Free Download Real Questions & Answers **PDF** and **VCE** file from:

**https://www.passapply.com/jn0-347.html**

100% Passing Guarantee 100% Money Back Assurance

Following Questions and Answers are all new published by Juniper Official Exam Center

**C** Instant Download After Purchase

**83 100% Money Back Guarantee** 

- 365 Days Free Update
- 800,000+ Satisfied Customers

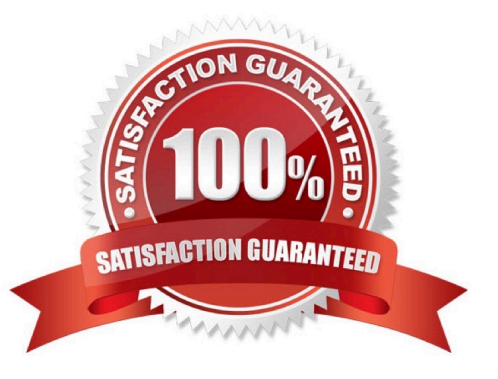

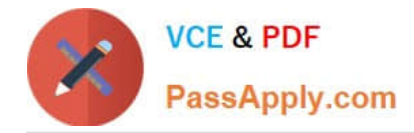

### **QUESTION 1**

Click the Exhibit button. Your router is configured to peer with your ISP\\'s router using BGP. You can only control your BGP configuration. Which address families are negotiated between the two BGP peers shown in the exhibit?

# **X** Exhibit

user@router> show bgp neighbor 192.168.200.2 Peer: 192.168.200.2+179 AS 11685 Local: 192.168.200.1+49469 AS 7029 Type: External State: Established Flags: <ImportEval Sync> Last State: OpenConfirm Last Event: RecvKeepAlive Last Error: None Options: <Preference AddressFamily PeerAS LocalAS Rib-group Refresh> Address families configured: inet-unicast inet-vpn-unicast 12vpn-singnaling Holdtime: 90 Freference: 170 Local AS: 7029 Local System AS: 0 Number of flaps: 0 Peer ID: 10.5.241.31 Local ID: 10.8.241.30 Active Holdtime: 90 Keepalive Interval: 30 Group index: 0 Peer index: 0 BFD: disabled, down Local Interface: xe-0/2/3.0 NLRI for restart configured on peer: inet-unicast inet-vpn-unicast 12vpn NLRI advertised by peer: inet-unicast NLRI for this session: inet-unicast Peer supports Refresh capability (2) Stale routes from peer are kept for: 300 Peer does not support Restarter functionality NLRI that restart is negotiated for: inet-unicast NLRI of received end-of-rib markers: inet-unicast NLRI of all end-of-rib markers sent: inet-unicast Feer supports 4 byte AS extension (peer-as 11655) Peer does not support Addpath Table inet.0 Bit: 10000 RIB State: BGP restart is complete Send state: in sync Active prefixes: Received prefixes: O Accepted prefixes:  $\circ$ Suppressed due to damping:  $\circ$ Advertised prefixes: 0 Last traffic (seconds): Received 17 Sent 17 Checked 17 Input massages: Total 2 Updates 1 Refreshes 0 Octets 42 Output messages: total 3 Updates 0 Refreshes 0 Octets 13 Output Queue [0]: 0

A. inet-vpn-unicast

B. inet-unicast inet-vpn-unicast 12vpn

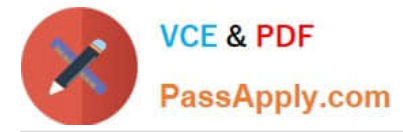

- C. inet-unicast inet-vpn-unicast 12vpn-signaling
- D. inet-unicast

Correct Answer: D

From the exhibit we see: NLRI for restart configured on peer: inet -unicast inet-vpn-unicast 12vpn but we also see: NLRI that restate is negotiated for: inet-unicast NLRI of received end-of-rib markers: inet-unicast NLRI of all end-of-rib markers sent: inet-unicast

#### **QUESTION 2**

Which protocol supports tunneling of non-IP traffic?

- A. GRE
- B. SSH
- C. IPsec
- D. IP-IP

Correct Answer: A

The GRE protocol (Generic Routing Encapsulation) which is a tunneling protocol that can encapsulate a variety of network layer packet types into a GRE tunnel. GRE therefore can encapsulate multicast traffic, routing protocols (OSPF, EIGRP etc) packets, and other non-IP traffic inside a point-to-point tunnel.

#### **QUESTION 3**

What are three types of bridge protocol data units? (Choose three.)

- A. media endpoint discovery
- B. topology change acknowledgement
- C. topology change notification
- D. type length value
- E. configuration

Correct Answer: BCE

#### **QUESTION 4**

An OSPF hello packet has been sent, but bidirectional communication has not been established. What is the state of the OSPF adjacency?

A. Down

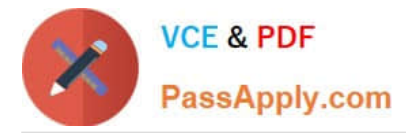

- B. Init
- C. Exchange
- D. Loading
- Correct Answer: A

Down is the first OSPF neighbor state. It means that no information (hellos) has been received from this neighbor, but hello packets can still be sent to the neighbor in this state.

## **QUESTION 5**

Click the Exhibit button.

#### **https://www.passapply.com/jn0-347.html** 2024 Latest passapply JN0-347 PDF and VCE dumps Download

**VCE & PDF** PassApply.com

```
(master:0)
user@host> show configuration interfaces irb
unit 20 (
     family inet (
          address 192.168.10.1/24;
unit 30(family inet {
          address 192.168.20.1/24;
{master:0}user@host> show interfaces terse irb
Interface
               Admin
                          Link
                                     Proto
                                               Local
                                                                    Renote
irb
               up
                          up
1rb.20192.168.10.1/24
               up
                          UD
                                     inet
                                               192.168.20.1/24
1rb.30up
                          down
                                     inet
(master:0)
user@host> show vlans
Routing instance
                          VLAN name
                                          Tag
                                                    Interfaces
default-switch
                          default
                                          ı
default-switch
                          finance
                                          30
                                                    ge-0/0/7.0
                                                    ge-0/0/8.0ge-0/0/9.0ge-0/0/10.0default-switch
                          office
                                          20
                                                    qe - 0/0/0.0qe-0/0/1.0*ge-0/0/2.0*
                                                    ge-0/0/3.0(master:0)
user@host> show configuration vlans
finance {
     vlan-id 30;
     13-interface irb.30;
ŋ
office (
     vlan-1d 20;
     13-interfacw irb.20;
{master:0}user@host>
user@host> show route 192.168.20.1
inet.0: 3 destinations, 3 routes (3 active, 0 holddown, 0 hidden)
+ = Active Route, - = Last Active, ' = Both
192.168.20.1/32
                     *[Local/0] 00:09:18
                        Reject
```
You are performing network tests and notice that the Layer 3 interface in the Finance VLAN on an EX Series Pass Your Certification With Marks4sure Guarantee switch is not responding to pings. You review the device status from the console. What is causing the problem, as shown in the exhibit?

A. There are no active physical ports in the Finance VLAN.

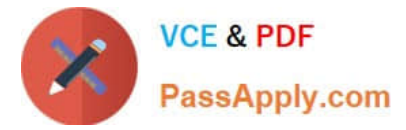

- B. There is no route in the routing table for the Finance VLAN Layer 3 interface.
- C. The Layer 3 interface in the Finance VLAN is administratively disabled.
- D. There are no interfaces configured in the Finance VLAN.

Correct Answer: B

[Latest JN0-347 Dumps](https://www.passapply.com/jn0-347.html) [JN0-347 PDF Dumps](https://www.passapply.com/jn0-347.html) [JN0-347 Braindumps](https://www.passapply.com/jn0-347.html)